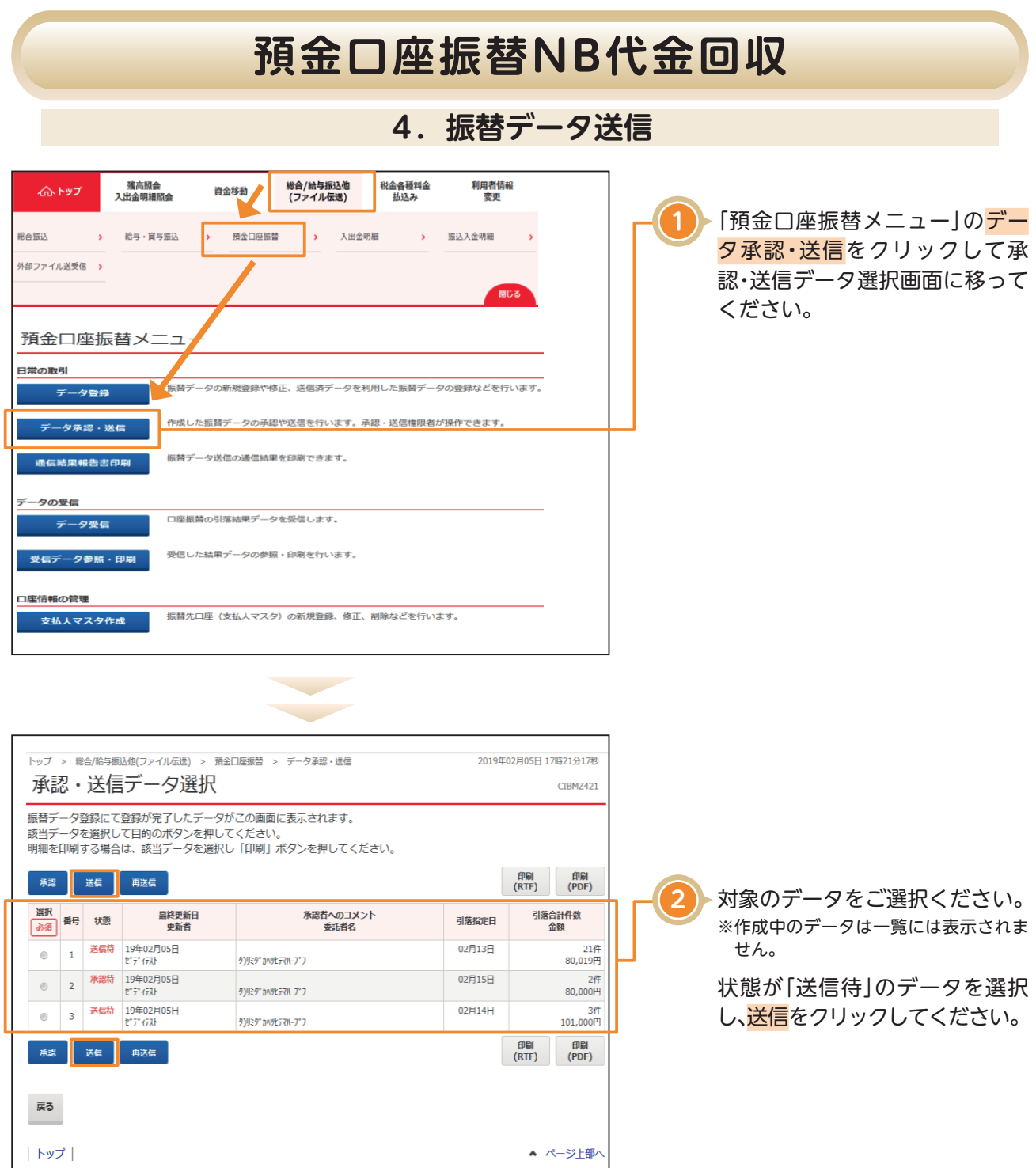

# **預金口座振替NB代金回収**

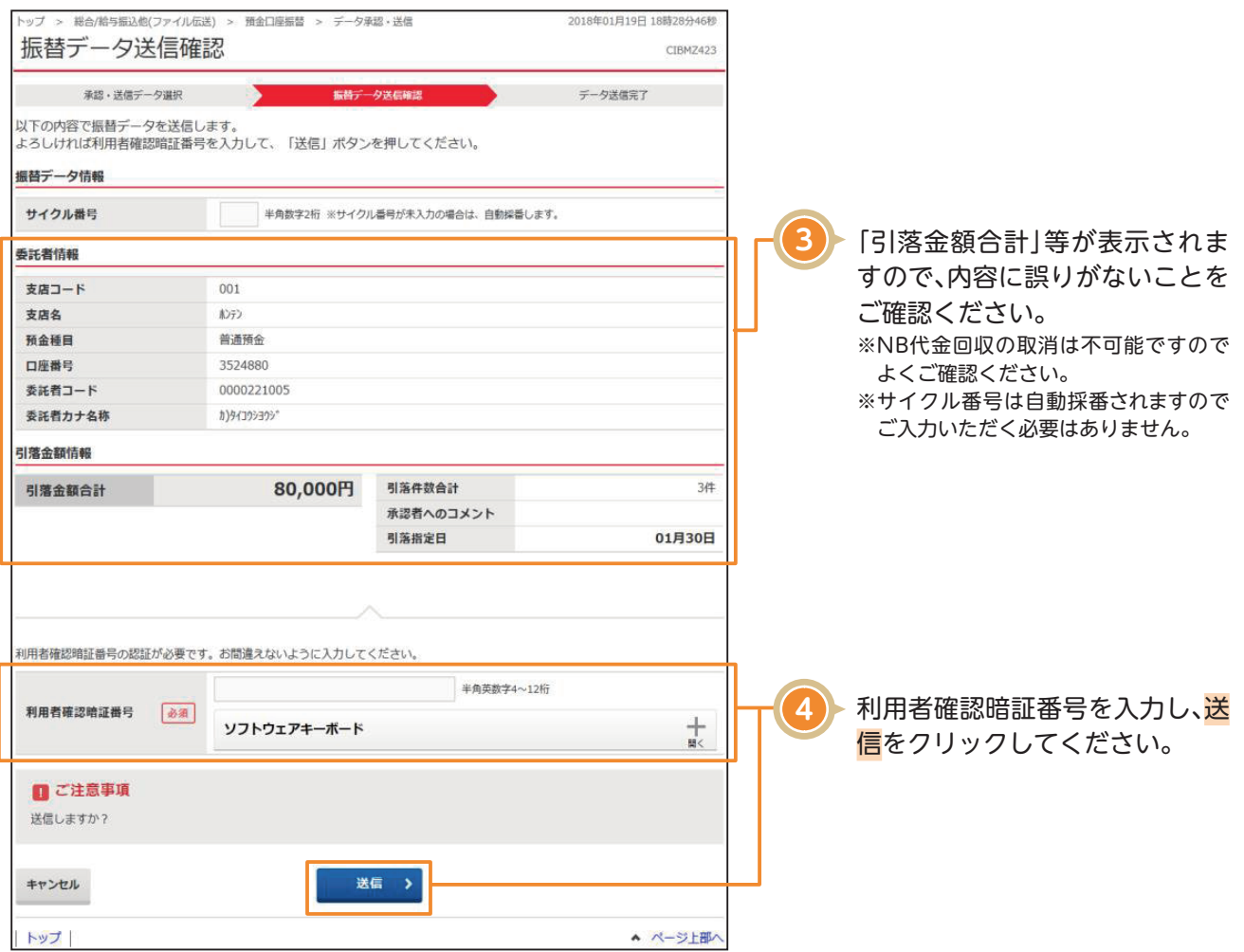

## **預金口座振替NB代金回収**

**5**

#### 〈画面例〉預金口座振替画面

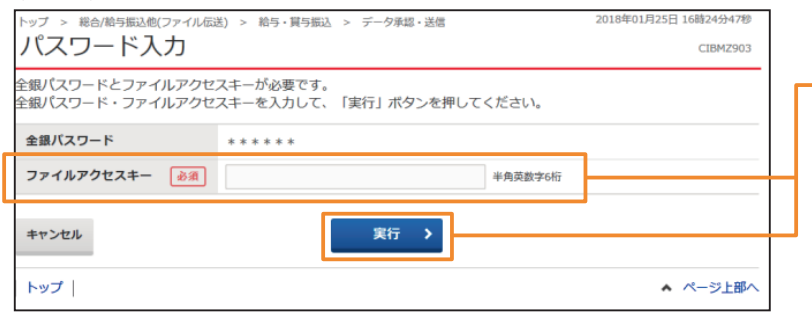

ファイルアクセスキーを入力す る「パスワード入力画面」が表示 されるので、申込書(サービス利 用申込書お客さま控え)に記入し たファイルアクセスキーを入力 し、実行をクリックしてくださ い。

#### 〈画面例〉NB代金回収画面

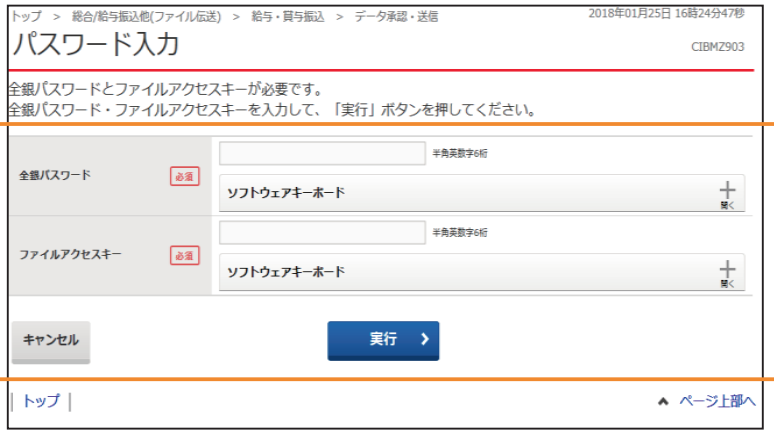

#### NB代金回収をご利用の場合

NBセンター代金回収サービス登録事項届出書にご記入された各暗証番号(英数字6桁)をご入力し実行を クリックしてください。 (1)「全銀パスワード」欄は、 【パスワード】(データ伝送暗証番号)です。 (2)「ファイルアクセスキー」欄は、 【ファイルアクセスキー】(口座振替データ暗証番号)です。

# **預金口座振替NB代金回収**

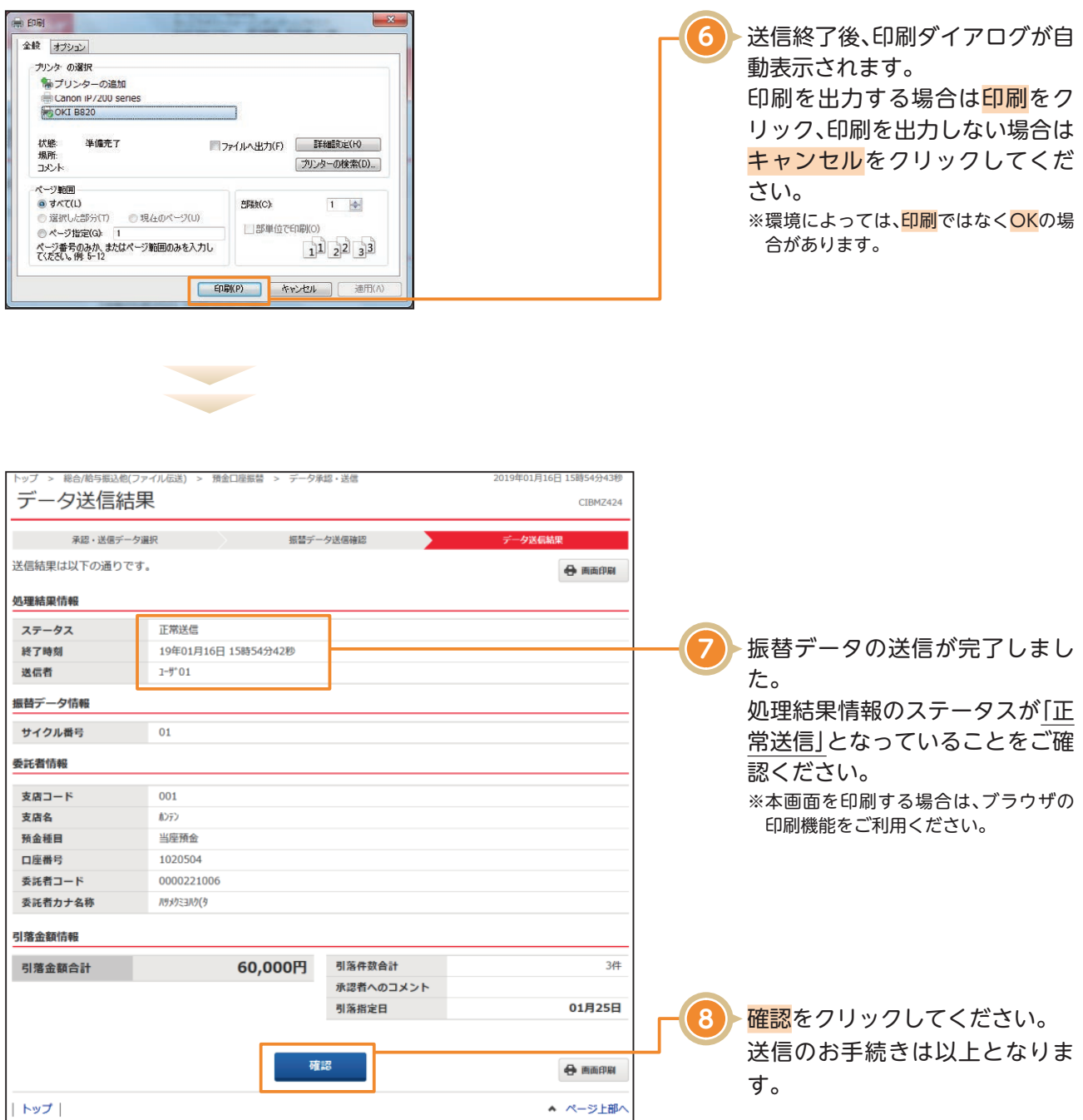

NB代金回収をご利用の場合

※NB代金回収の取消は原則できません。お問い合わせについてはNBセンターへご連絡ください。

### **NBセンター TEL:025-243-8222**